## 3 Konstruktion

Schablonen ○Teiledatei ●Katalog Wird ein Attribut im Katalog erstellt, kann die Option Bei Verwendung in Teiledatei kopieren (Copy to Part File when Used) gewählt werden.

Dadurch wird das Katalog-Attribut automatisch bei Verwendung in das Teil kopiert und dort auch mit abgespeichert.

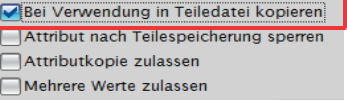

## 3.10 Attribute in bestehende Parts übertragen

Dialog: NX8.5

Datei > Eigenschaften

Es ist möglich, besehende Attribute (Attributes) von einem Part in ein anderes zu kopieren.

File > Properties

Hierzu die Eigenschaften (Properties) des Ausgangsparts öffnen und die Attribute auswählen, die zu kopieren sind. Um mehrere Attribute auszuwählen, kann <Strg> oder <Shift> benutzt werden. Ausgewählte Attribute kopieren (Copy Selected Attributes) ausführen.<br>Attributes Displayed Part | Weight | Part File | Preview

| <b>Title/Alias</b><br>÷. | Value       | <b>Units</b> | $T_{\infty}$ | Type          | Remark Line |  |
|--------------------------|-------------|--------------|--------------|---------------|-------------|--|
| BL                       |             |              |              | String        | u           |  |
| $-$ ERS_F_               |             |              |              | String        | П           |  |
| <b>GEP NAM</b>           |             |              |              | String        | Π           |  |
| <b>GEWICHT</b>           |             |              |              | String        | A           |  |
| <b>GRPVRSN</b>           | zeichnungsr |              |              | String        | H           |  |
| <b>VERSION</b>           |             |              |              | <b>String</b> | я           |  |
| ZEI NUM                  |             |              |              | String        | u           |  |
| <b>E</b> . Materials     |             |              |              |               |             |  |
| MaterialMissing TRUE     |             |              | ≣            | String        |             |  |

Ausgewählte Attribute kopieren

Nach dem Kopieren wird das Zielpart geöffnet und die Attribute können bei den Eigenschafften eingefügt werden

Nicht festgelegte (Unset) Attribute können erst dann kopiert werden, wenn z. B. die Bestellnummer einen Wert (Value) bekommen hat.